# Custom Statistics in dfSummary

### Dominic Comtois

### 2021-07-30

This document shows how to customize the content of the *Stats / Values* column in [data frame summaries](https://cran.r-project.org/web/packages/summarytools/vignettes/introduction.html#data-frame-summaries-dfsummary) generated using summarytools::dfSummary(). This feature was introduced in version 1.0.0 of **[summary](https://CRAN.R-project.org/package=summarytools)[tools](https://CRAN.R-project.org/package=summarytools)**as a response to a feature request that came up several times, in a [form](https://github.com/dcomtois/summarytools/issues/33) or [another.](https://github.com/dcomtois/summarytools/issues/74)

#### **How it works**

Two new options were created: dfSummary.custom.1 and dfSummary.custom.2. The first one has a predefined value – it is the one that makes up the fourth row of the cell (showing  $IQR$  and CV). The second one is set to NA by default. If both options are defined (non-NA), the cell will now show 5 lines rather than 4, provided there are no additional line feed occurring within the cell, be it by design or by an "overflow" of one of the custom lines.

#### **Setup & Baseline**

We'll use the first column of *iris* to show results as they are before making any changes. But first, a little bit of setting-up:

```
library(summarytools)
st_-options(plain.ascii = FALSE,
         headings = FALSE,footnote = <math>NA</math>,round.digits = 1,
         style = "rmarkdown", # For freq(), descr(), & ctable()
         dfSummary.varnumbers = FALSE,
         dfSummary.valid.col = FALSE,
         dfSummary.silent = TRUE,dfSummary.style = "grid",
         tmp.img.dir = "img")
```
Now let's show the default output:

```
iris_subset <- iris[1]
dfSummary(iris_subset, graph.magnif = .45)
```
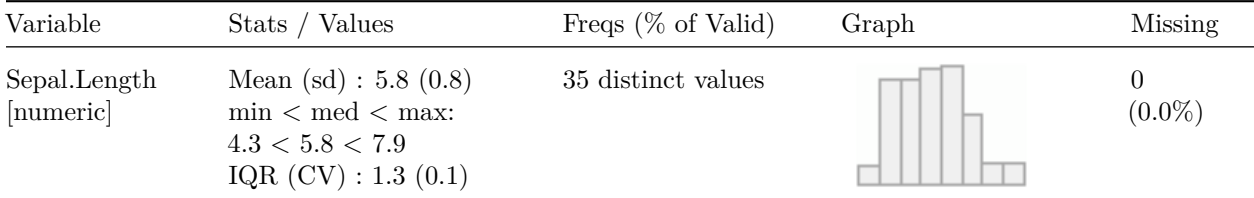

# **Example 1 : Removing** *IQR (CV)*

Setting dfSummary.custom.1 to NA will remove the last line in *Stats / Values*:

```
st_options(dfSummary.custom.1 = NA)
dfSummary(iris_subset, graph.magnif = .35) # Adjust graph size accordingly
Variable Stats / Values Freqs (% of Valid) Graph Missing
Sepal.Length
[numeric]
               Mean (sd) : 5.8 (0.8)
               \min < \mathrm{med} < \max:
              4.3\,<\,5.8\,<\,7.935 distinct values \Box 0
                                                                           (0.0\%)
```
# **Example 2 : Adding** *Q1* **&** *Q3*

Here we'll create the expression needed to generate new statistics, *Q1* & *Q3*. The expression is evaluated while looping on column data, and we need to refer to that data. The variable name to use is, well, column\_data. Another variable you can use is round.digits (we've set to 1 in the setup chunk on page 1).

```
st_options(
  dfSummary.custom.1 =
    expression(
      paste(
         "Q1 - Q3 :",
         round(
           quantile(column_data,
                      probs = .25,
                      type = 2,names = FALSE,
                      na.rm = TRUE,
           digits = round.digits
         ), ^{\frac{1}{10}} - ^{\frac{1}{10}},
         round(
           quantile(column_data,
                      probs = 75,
                      type = 2,
                      names = FALSE,
                      na.rm = TRUE,
           digits = round.digits
         )
      )
    )
\mathcal{L}
```

```
dfSummary(iris_subset, graph.magnif = .45)
```
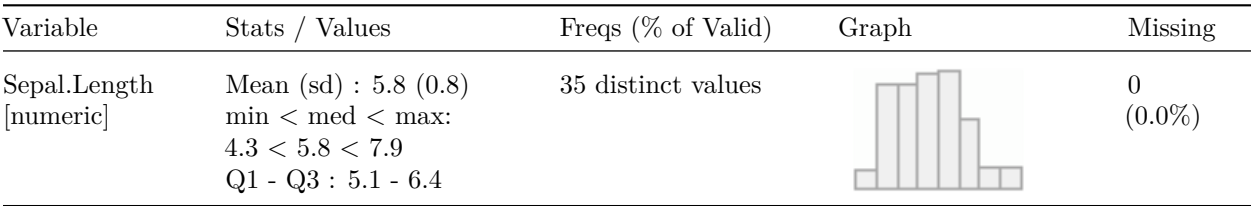

### **Example 3: Inserting Back** *IQR (CV)*

It is always possible to reset the value of dfSummary.custom.1 to its initial value by using

```
st_options(dfSummary.custom.1 = "default")
```
But let's make things a bit more interesting by actually showing *IQR (CV)* **under** *Q1* & *Q3*. For this, we will use the default expression for dfSummary.custom.1 to define dfSummary.custom.2:

```
st_options(
  dfSummary.custom.2 =
    expression(
      paste(
        paste0(
          trs("iqr"), " (", \text{trs}("cv"), ") : "
        ),
        format_number(
          IQR(column_data, na.rm = TRUE),
          round.digits
        ),
        " (",
        format_number(
          sd(column_data, na.rm = TRUE) /
              mean(column_data, na.rm = TRUE),
          round.digits
        ),
        ")",
        collapse = "",sep = 0.0)
  )
)
```
#### dfSummary(iris[3:5], graph.magnif = .65) *# Again, graph size adjusted*

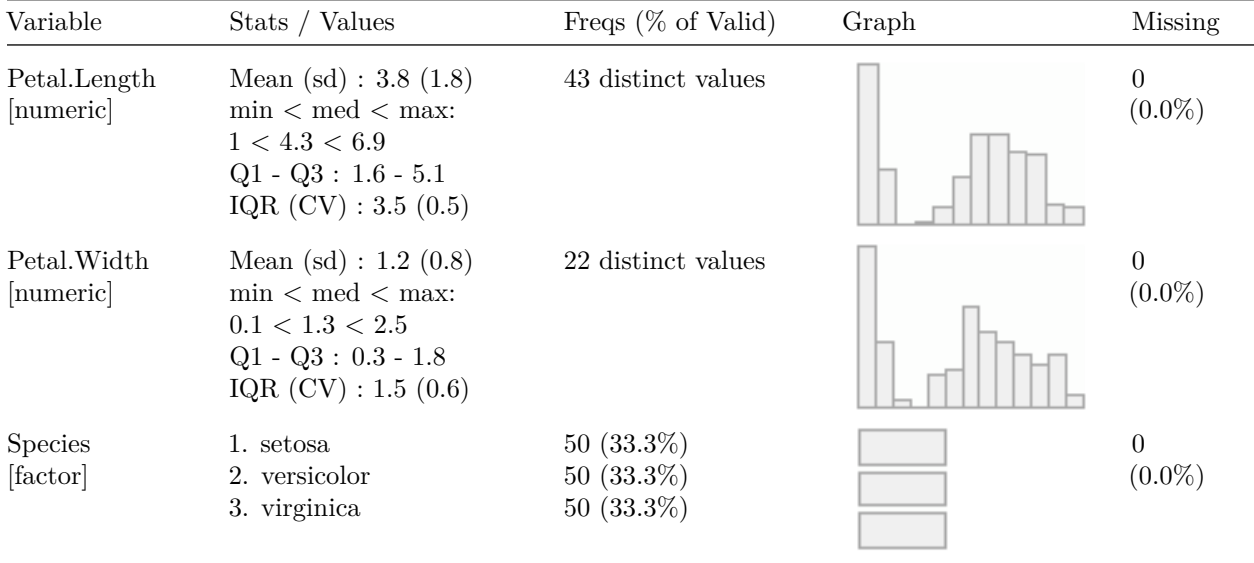

Don't forget to set na.rm = TRUE whenever necessary (most base R statistics use it with FALSE as default).

## **Number Formatting**

You may have noticed that instead of round(), we used format\_number(), which is a **summarytools** internal function. It applies not only rounding, but all relevant formatting attributes as well (*nsmall, decimal.mark, big.mark, scientific*,and so on).

# **Displaying Formatted Expressions**

As shown in the [Introduction to summarytools](https://cran.r-project.org/web/packages/summarytools/vignettes/introduction.html) vignette, the following bit of code can be used to retrieve and format the expressions stored in the custom options. To achieve good results, the chunk option results='markup' was used for this chunk.

```
st_options(dfSummary.custom.1 = "default")
formatR::tidy_source(
 text = deparse(st_options("dfSummary.custom.1")),
 indent = 2,
 args.newline = TRUE
\lambdaexpression(
 paste(
   paste0(
      trs("iqr"),
      " (", trs("cv"),
      ") : "
    ),
    format_number(
      IQR(column_data, na.rm = TRUE),
      round.digits
    ),
    " (", format_number(
      sd(column_data, na.rm = TRUE)/mean(column_data, na.rm = TRUE),
      round.digits
    ),
    ")", collapse = "", sep = ""
 )
)
```
## **Useful links**

- 1. [Introduction to summarytools](https://cran.r-project.org/web/packages/summarytools/vignettes/introduction.html) (package vignette)
- 2. [Summarytools in R Markdown Documents](https://cran.r-project.org/web/packages/summarytools/vignettes/rmarkdown.html) (package vignette)
- 3. [Data Frame Summaries in PDF's](https://raw.githubusercontent.com/dcomtois/summarytools/master/doc/Data-Frame-Summaries-in-PDFs.pdf) (supplemental documentation)